# **LEVELING LIFT KITS 9K810**

## **Can-Am Commander leveling lift kits installation instructions**

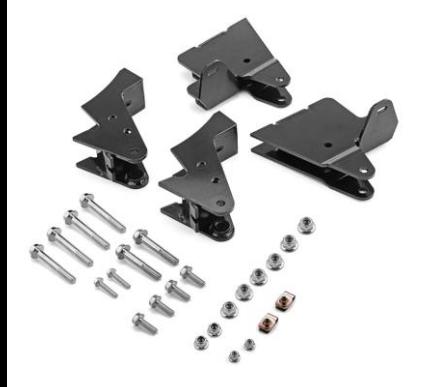

Please note that it is recommended that all kits be installed by a professional shop.

NOTE: Disconnect the Front Sway Bar from Lower A-Arms before beginning installation. Reconnect when installation is complete and machine is on ground. Do not tighten hardware completely unless noted.

#### FRONT

1.Raise front off ground; secure with jack stands.

2.Remove Wheels.

3.Remove Shocks from Shock Mounts.

4.Disconnect Air Hose as shown.

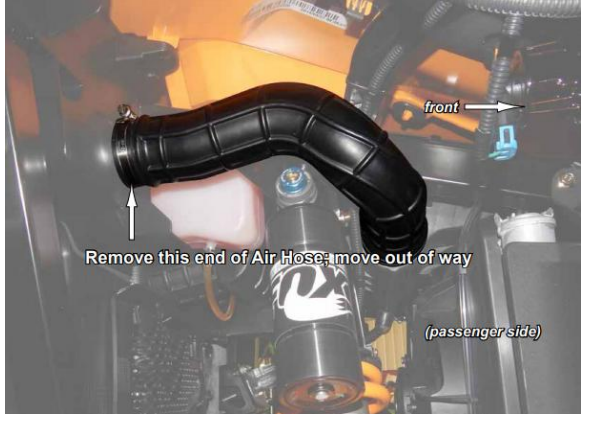

5.Install and secure Bracket to Shock Mount with hardware .

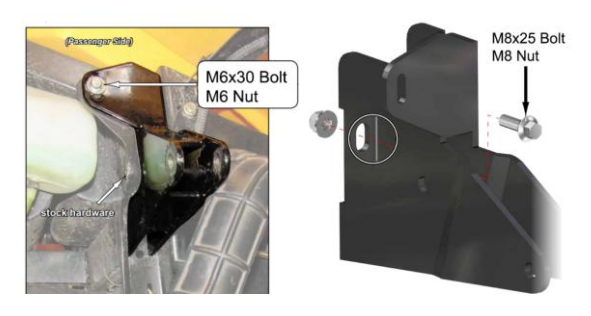

6.Repeat for opposite side.

7.Install Shocks to Brackets with hardware as the picture shown.

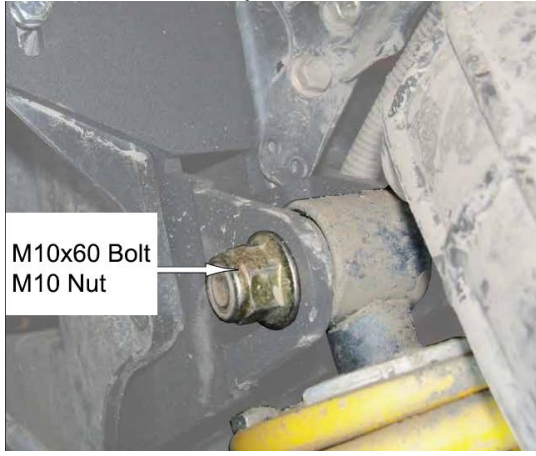

8.Tighten all hardware completely. (make sure all the hardware tighen) Reinstall Wheels.

#### REAR

1.Raise Cargo Box and remove Bed Stops.

2.Raise rear off ground; secure with jack stands.

3.Remove Wheels.

4.Remove Shocks from Shock Mounts.

5.Install Clip Nuts into stock Shock Mounts.

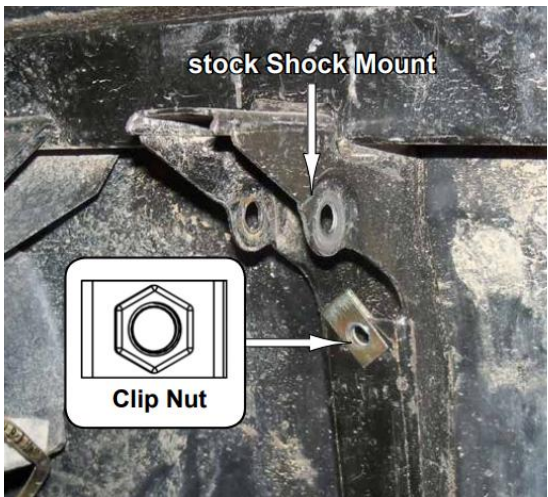

6.Install Rear Shock Brackets to stock Shock Mounts with hardware shown.

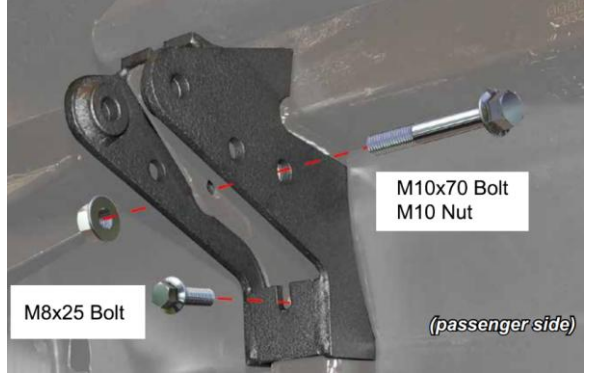

7.Install Shocks to Rear Shock Brackets with hardware shown.

8.Reinstall Bed Stops.

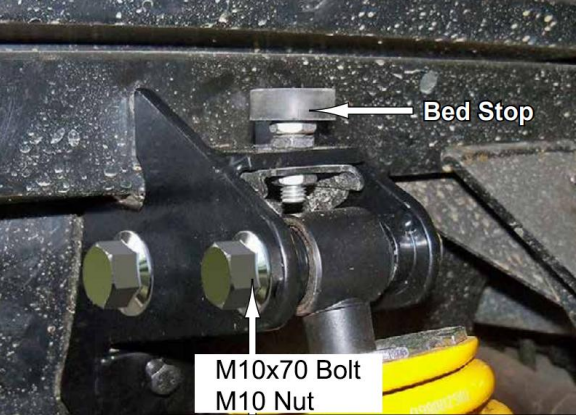

9.2014+ years will require Differential Vent Tube rerouting. Reroute and secure to Rear Bracket.

10.Tighten all hardware completely. Reinstall Wheels.

2014+ Differential Vent Tube rerouting:

Rear Bracket contains mounting location for stock Vent Tube Mounting.

2014+ years will need to reroute and connect.

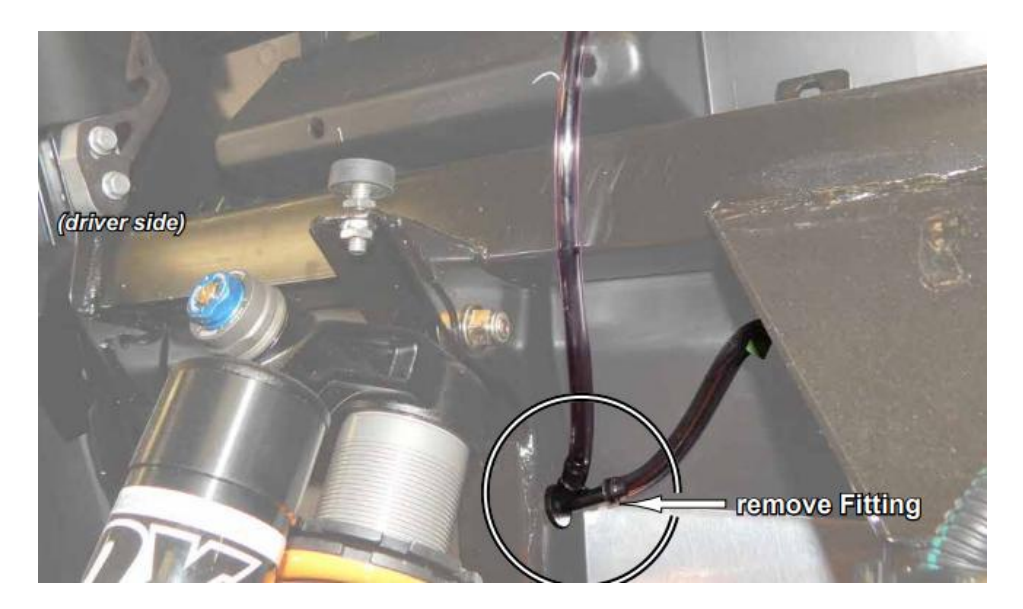

2017+ Shock note:

2017+ models with piggyback shocks may need to trim Bed Plastic to clear piggyback shock adjustment knob.

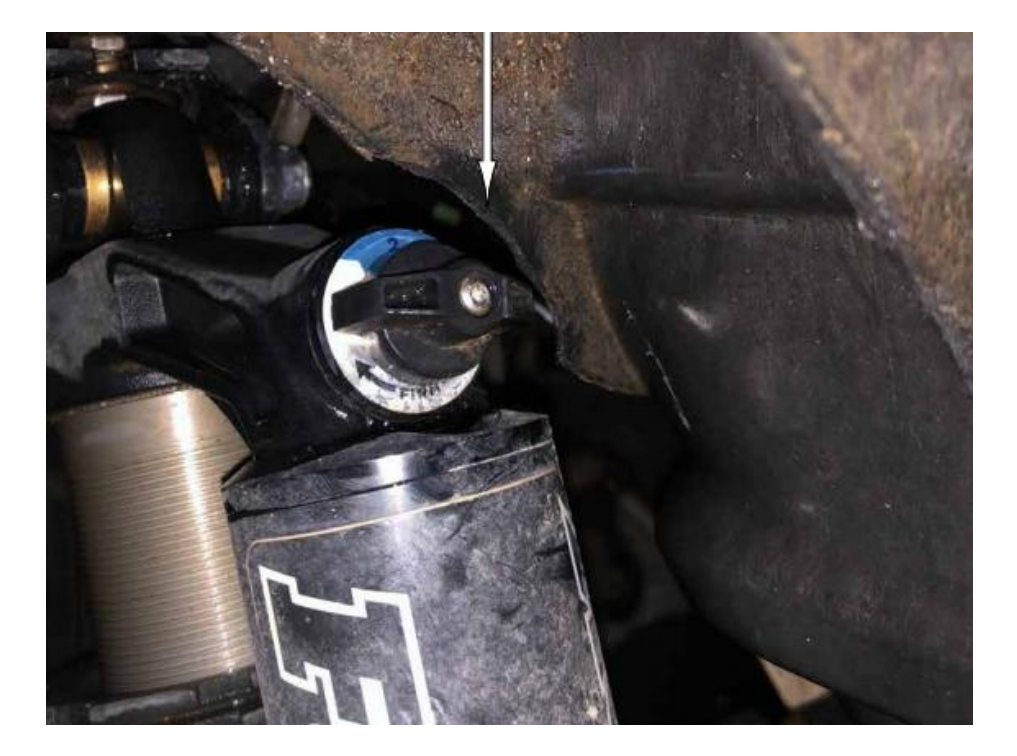

In the end, check all hardware is mounted at correct torque settings. Recheck all work. Re-tighten Control Arm mounting bolts. Test drive, then have a trained technician perform an alignment.

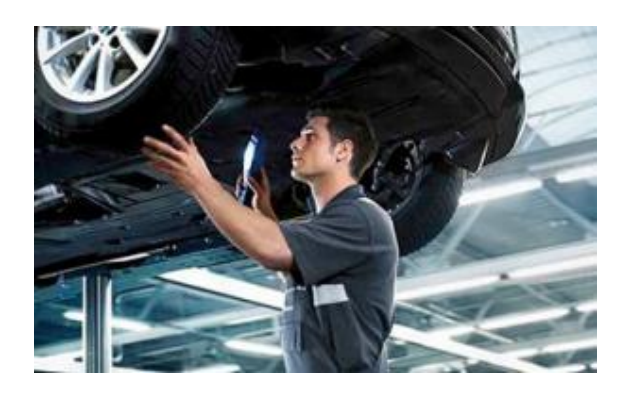

### **Thank you for the purchases!**

It is our honor to help you. So please write us about what you think and what you need. We will reply you ASAP and try our overwhelming best to help you solve the problem. Please feel free to contact us via eBay message or Amazon tools.

#### Amazon:

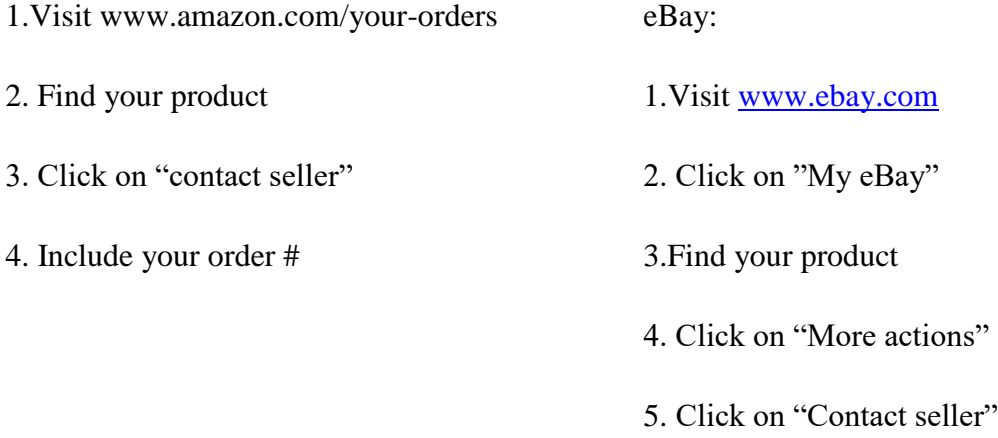